# **Using the ATI All-In-Wonder Card**

Your PC comes with the ATI All-In-Wonder® Radeon™ 9000 card. This pre-installed TV tuner, video capture, and graphics card comes with the necessary cables and remote control located in the ATI kit included with your PC. Your All-In-Wonder card also comes with the ATI Multimedia software, which is pre-installed on your PC.

**Important:** *The ATI kit includes an adapter to connect a VGA monitor to the digital video input port on your All-In-Wonder card on the back of the PC. You cannot connect a standard VGA monitor without this adapter.* 

# COMPAQ

The All-In-Wonder card and the ATI Multimedia Center software provide 2- and 3-dimensional graphic capability with multimedia features that allow you to:

- Watch and pause live TV, DVDs, and videos on your PC.
- Capture, record, and play back analog video from your TV, VCR, and camcorder.
- Organize video and audio files into a media library.
- Play games and music CDs.

When you connect your PC to a television or to a TV signal source, the ATI All-In-Wonder card provides several features you can operate with the ATI remote control, such as: TV-On-Demand ™ , zoom-in control, scheduled viewing, channel scanning, an interactive program guide, and closed captioning.

**Note:** *Scheduled viewing, closed captioning, and the interactive program guide are not available in all countries/regions.* 

Please refer to the information in the *Quick Setup Guide* (cable installation) poster that came with your ATI All-In-Wonder card for information about how to install the correct audio and video cables.

## **Enabling the Television Display**

After you attach all the required video and audio cables between the TV and PC, you need to restart your PC. If you choose to connect your PC to a TV, the default display setting is to have the TV and monitor display the Windows® desktop simultaneously. TV Out is an optional feature.

To enable your TV and PC displays:

- **1** Click **Start** on the taskbar.
- **2** Click **Control Panel**.
- **3** Click **Appearance and Themes**, if it is present.
- **<sup>4</sup>**Double-click **Display**.
- **5** Click the **Settings** tab, and then click the **Advanced**button.
- **6** Click the **Displays** tab, and then select the **TV** option.
- **7** Click **OK**.

#### **Important:** *If the TV option is*

*dimmed, your TV may not be connected to the PC properly. For the TV option to appear, you may need to restart your PC after you connect the video cables.* 

## **Reinstalling the ATI Software**

Your PC is pre-installed with all the necessary ATI drivers and software to be able to use the ATI All-In-Wonder card. If you need to reinstall the ATI All-In-Wonder programs, refer to the Application Recovery information in the printed documentation that came with your PC.

# **Getting Help**

The ATI All-In-Wonder card comes with an online user guide. This guide describes advanced features and provides information about using your TV, VCR, and other video input sources with your TV tuner card and remote control.

To view the ATI Online User Manual, click **Start** on the taskbar, choose **All Programs**, **ATI Multimedia Center**, and then click **MMC7**.

For instructions on how to set up your PC with your TV, refer to the ATI Online User Manual (ATI Multimedia Center 7.7 User's Guide) and the cable installation poster.

For instructions on how to play DVDs or audio CDs on your PC, refer to the printed documentation that came with your PC.

**Note:** *A DVD-ROM drive is an optional feature.* 

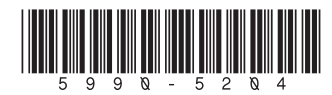